powerJobs Client

coolOrange s.r.l

Jun 27, 2025

# **POWERJOBS CLIENT**

| 1 | Installation         1.1       Requirements                                                                                                    | <b>1</b> |
|---|----------------------------------------------------------------------------------------------------|----------|
|   | 1.2       Setup       Setup       S                                                                                                    | 1        |
|   | 1.4       Windows permissions                                                                                                    |          |
|   | 1.5         Updates         Updates         Up |          |
|   | 1.6     Uninstall                                                                                                    |          |
| 2 | Activation and Trial limitations                                                                                                    | 3        |
|   | 2.1 Trial limitations                                                                                                    |          |
|   | 2.2 Activation                                                                                                    |          |
|   | 2.3 Are you having problems with the Activation?                                                                                                    | 4        |
| 3 | Getting started                                                                                                    | 5        |
|   | 3.1 Trigger notifications within Vault                                                                                                    |          |
|   | 3.2 Good to know                                                                                                    | 7        |
| 4 | Configuration                                                                                                    | 9        |
|   | 4.1 Changing the default configuration                                                                                                    | 9        |
| 5 | Notifications                                                                                                    | 11       |
|   | 5.1 Job(s) Added                                                                                                    | 11       |
|   | 5.2 Job(s) Failed                                                                                                    |          |
|   | 5.3 How it works                                                                                                    | 13       |
| 6 | Logging                                                                                                    | 15       |
|   | 6.1 When to change the logging behavior?                                                                                                    | 15       |
|   | 6.2 LogFile                                                                                                    |          |
| 7 | Change Logs                                                                                                    | 17       |
| ' | 7.1 powerJobs Client v26                                                                                                    |          |
|   | 7.2 powerJobs Client v25                                                                                                    |          |
|   | 7.3 powerJobs Client v24                                                                                                    |          |
|   | 7.4 powerJobs Client v23                                                                                                    | 21       |
|   | 7.5 powerJobs Client v22                                                                                                    |          |
|   | 7.6    powerJobs Client v21                                                                                                    |          |
|   | 7.7 jobWatcher v20                                                                                                    |          |
|   | 7.8 jobWatcher v19                                                                                                    |          |

## ONE

## INSTALLATION

## **1.1 Requirements**

As powerJobs Client is an extension to Vault Applications, the Vault system requirements defined by Autodesk leads.

Operating System: 64-bit only

- Microsoft Windows 10
- Microsoft Windows 11

Autodesk Vault Client: 2026 / 2025 / 2024 / 2023

- Vault Professional
- Vault Workgroup

coolOrange powerEvents: powerEvents gets installed automatically

• Needed to automate your workflows which utilize the Job Processor, e.g. to automatically submit publishing jobs on Lifecycle State changes in a much smarter way than the standard features in Vault do.

## 1.2 Setup

The powerJobs Client setup is delivered as an executable and accepts the standard windows installer arguments documented here.

To accept the products EULA when starting the setup in silent mode pass the ACCEPT\_EULA=1 argument.

## **1.3 Install Locations**

powerJobs Client is installed in the following locations on your system:

• All program libraries are placed in C:\ProgramData\Autodesk\[Vault Version]\Extensions\powerJobs Client.NetFramework, and for Vault 2025 and 2026 also in ...\Extensions\powerJobs Client.NetCore

Following shortcuts are added to the start menu:

- powerJobs Client Logs Opens the log file location
- powerJobs Client Information Opens the About dialog with product related information
- coolOrange License Manager Opens the License Manager dialog for activating coolOrange products

# **1.4 Windows permissions**

To activate the product via the License Manager dialog, the current Windows user needs the following rights, which are automatically installed for *"Everyone"*:

| Path                       | Required Rights  |
|----------------------------|------------------|
| C:\ProgramData\coolOrange\ | Read, Write data |

## 1.5 Updates

To install a newer version of powerJobs Client just execute the setup file of the new version. This will automatically update the files in the existing installation.

# 1.6 Uninstall

In case you want to remove powerJobs Client from your computer you can:

- Execute the setup file again. This will give you the option to repair or remove powerJobs Client. Click on "Remove" to uninstall the program.
- Go to "Control Panel Programs and Features", find "coolOrange powerJobs Client for Vault" and run "Uninstall".

TWO

# **ACTIVATION AND TRIAL LIMITATIONS**

## 2.1 Trial limitations

There is no difference in functionality between the trial version and the fully licensed product. After the installation the product is available as a trial version for **30 days**.

# 2.2 Activation

The license must be activated on every workstation where powerJobs Client has been installed.

Follow these simple steps to activate powerJobs on completely **new workstations**, together with all other products included in your subscription:

• How to activate coolOrange products

After successful activation, all these products can be used on the computer until your licences expire.

**Note:** If an Internet connection is available, no further activation steps are necessary from now on: neither after the annual licence renewal nor after unlocking additional products in your subscription.

As your subscription allows it, you can also activate additional Vault workstations with your customer key.

## 2.2.1 Other methods of activation using a serial number

The classic way to activate powerJobs Client is by using a serial number.

Use this activation method, for example, if there is no internet connection or if you want to activate an older powerJobs Client version (v22 - v24).

Further details can be found in the second section on activations via serial numbers "For products with version 20.x - 24.x".

To register the serial number for this product, the powerJobs Client specific License Information dialog is required:

Open it via the Start Menu and navigate to "All Apps  $\rightarrow$  coolOrange  $\rightarrow$  License Manager" and search for "powerJobs Client".

Then click on the "Trial" link (or on the already displayed serial number).

Alternatively, you can start it via the command line:

```
"C:\ProgramData\Autodesk\[Vault Version]\Extensions\powerJobs Client.NetFramework\
→License.exe" --Serialnumber="XXXXX-XXXX-XXXXX-XXXXX" --StandAlone
```

Depending on whether you have an internet connection or not, you can register a signed licence file or the serial number:

- Register the serial number of powerJobs Client if an internet connection is available.
- For an **offline activation** you need a signed license file.

You can download it from another device using this link: Offline Activation of powerJobs Client. Again you need the serial number of powerJobs Client, as well as the *Machine Code* which is displayed in the License Information dialog on the workstation.

**Note:** Please note that after the annual licence renewal this offline activation must be updated on every Vault workstation. Further information can be found here.

## 2.3 Are you having problems with the Activation?

To check on a workstation whether the products of your subscription are activated, you can open the Licence Manager via the Start Menu by navigating to "All Apps  $\rightarrow$  coolOrange  $\rightarrow$  License Manager".

For further information about the powerJobs Client license, open the License Information dialog to see the remaining days until the licence expires.

The last 30 days before this licence expires, the Vault user will see additional notifications about the coolOrange subscription that needs to be renewed.

#### License expired

If the powerJobs Client licence expires, no more notifications about jobs are displayed, only notifications about the expired licence.

## THREE

## **GETTING STARTED**

An overview of powerJobs Client, how to use, examples, and more. To see detailed information about the supported notifications *see here*.

# 3.1 Trigger notifications within Vault

## 3.1.1 Open the Vault Client and queue DWF job for a file

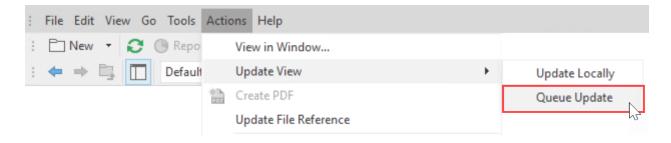

# 3.1.2 User receives notification for queued job

| Project Explorer                                         | < 🗅 , | Assemblies                              |             |               |          | Search Assemblies | ¢ -      | $\otimes$ | Properties     | Ψ.            |
|----------------------------------------------------------|-------|-----------------------------------------|-------------|---------------|----------|-------------------|----------|-----------|----------------|---------------|
| Project Explorer (\$)  Content Center Files              |       | O 🗋 Name                                | 🔺 짖 State   |               | Revision |                   |          |           | Pad Loc +      | - 🔶 🧷         |
| Designs                                                  |       | v Entity Type:File                      |             |               |          |                   |          |           | ▼ System       |               |
| AddFile_Event  autodesk_inventor_2016_samples            |       | ᡖ Catch Assembly.iam                    |             |               |          |                   |          |           | Category Na    | Engineering   |
| Inventor 2015                                            |       | E Catch Assembly.idw                    |             |               |          |                   |          |           | Category Na    |               |
| Padlock                                                  |       | Catch Assembly.ipn                      |             |               |          |                   | $\Box$   |           | Change Ord     |               |
| Designs                                                  |       | ᡖ Combo Assembly.iam                    |             |               |          |                   |          |           | Checked In     | 4/5/2022 11:  |
| Assemblies                                               |       | 🔡 Combo Assembly.idw                    |             |               |          |                   |          |           | Checked Out    | 4/5/2022 11:  |
| External                                                 |       | 🔎 Combo Assembly.ipn                    |             |               |          |                   | 0        |           | Checked Ou     |               |
| Pad Lock                                                 | •     | ᡖ Pad Lock.iam                          | Work in     |               | Α        |                   |          |           | Checked Ou     |               |
| <ul> <li>Register-VaultEvent</li> <li>Samples</li> </ul> |       | 🔛 Pad Lock.idw                          | Work in     | Progress      | Α        |                   |          |           | Checked Ou     |               |
| Support                                                  |       | Pad Lock.idw.pdf                        |             |               |          |                   |          |           | Classification | None          |
| TestJobs                                                 |       | Pad Lock.ipn                            | Work in     | Progress      | Α        |                   |          |           | Comment        | Change Cate   |
| Designss                                                 |       |                                         |             |               |          |                   |          |           | Controlled B   | False         |
| E Ibraries                                               | Hist  | tory   Uses   Where Used   Change Order | View        |               |          |                   |          |           | Created By     | Administrator |
| Ca My Search Folders                                     |       |                                         |             |               |          |                   |          |           | Date Modified  | 10/5/2020 4:  |
|                                                          |       |                                         |             |               |          |                   |          |           | Date Version   | 4/5/2022 11:  |
|                                                          |       |                                         |             |               |          |                   |          |           | File Extension | iam           |
| My Shortcuts                                             |       |                                         |             |               |          |                   |          |           | File Name      | Pad Lock.iam  |
|                                                          |       |                                         | Revision: A |               |          |                   |          |           | File Name (    | Pad Lock.iam  |
|                                                          |       |                                         | Revision: A |               |          |                   |          |           | File Replicat  | True          |
|                                                          |       |                                         | town        |               |          |                   |          |           | File Size      | 1052672       |
|                                                          |       |                                         |             |               |          |                   |          |           | Folder Path    | \$/Designs/In |
| dd new group                                             |       |                                         |             |               |          |                   |          |           |                | True          |
| I Home                                                   |       |                                         |             |               |          |                   |          |           | Has Model S    |               |
|                                                          |       |                                         |             |               |          |                   |          |           | Has Parent     |               |
| Duplicates Dashboard                                     |       |                                         |             |               |          |                   |          |           | Hidden         | False         |
| Project Explorer                                         |       |                                         | 4/5         | 2022 11:43 AM |          |                   |          |           | iLogicRuleSt   |               |
| n Essens                                                 |       |                                         | 10.00       | 2022 11:45 AW |          |                   |          |           | Initial Appro  |               |
| •                                                        |       |                                         |             |               |          |                   | <b>.</b> |           | Initial Releas |               |
| a Item Master                                            |       |                                         |             |               |          |                   | 🔛 Vault  |           |                |               |

| : File Edit View Go Tools Actions Help                                      |             |                                                          |                      |                   |           |                                |         |                    | -                            |
|-----------------------------------------------------------------------------|-------------|----------------------------------------------------------|----------------------|-------------------|-----------|--------------------------------|---------|--------------------|------------------------------|
| : □ New ▼ 2 ③ Report □ Plot □ IQ × 0<br>: ← → □ □ Default View ▼ □ Layout ▼ |             | 🔁 🐻 Check In (È 🗊 🛗 Q Fi<br>🚯 Workspace Sync ▾ ▾ : 💽 Cha |                      | : Search Help     |           | 🗄 : 📿 Share View 🖓 Download fr | om Clou | d Drive 🏼 谷 Uplo   | ad to Cloud Drive 👻          |
| Project Explorer                                                            |             | Assemblies                                               | nge Category         | (25) Change state | evision * | Search Assemblies              | - 8     | Properties         | Ŧ ×                          |
| Project Explorer (\$)                                                       |             |                                                          | ▲ ○ State Revision   |                   |           |                                |         |                    |                              |
| Content Center Files     Designs                                            |             | <ul> <li>Entity Type:File</li> </ul>                     |                      | ·                 |           |                                |         |                    |                              |
| AddFile_Event                                                               |             | Catch Assembly.iam                                       |                      |                   |           |                                |         | ▼ System           |                              |
|                                                                             |             | Catch Assembly.idw                                       |                      |                   |           |                                |         | Category Na        |                              |
| Padlock                                                                     |             | Catch Assembly.ipn                                       |                      |                   |           |                                |         | Category Na        |                              |
| E Designs                                                                   |             | 🖶 Combo Assembly.iam                                     |                      |                   |           |                                |         | Change Ord         |                              |
| Padlock     Assemblies                                                      |             | Combo Assembly.idw                                       |                      |                   |           |                                |         |                    | 4/5/2022 11:<br>4/5/2022 11: |
| External                                                                    |             | Combo Assembly.ipn                                       |                      |                   |           |                                |         | Checked Out        |                              |
| Internal  Pad Lock                                                          | •           | ᡖ Pad Lock.iam                                           |                      | Work in Progress  | A         |                                |         |                    |                              |
| Register-VaultEvent                                                         |             | 🔛 Pad Lock.idw                                           |                      | Work in Progress  | Α         |                                |         | Checked Ou         |                              |
| Samples     Support                                                         |             | Pad Lock.idw.pdf                                         |                      |                   |           | C                              | )       | Classification     |                              |
| TestJobs                                                                    |             | 🔎 Pad Lock.ipn                                           |                      | Work in Progress  | A         |                                |         | Comment            | Change Cate                  |
| Designss     Inhaltscenter                                                  |             |                                                          |                      |                   |           |                                |         | Controlled B       | -                            |
| Libraries                                                                   | Hi          | story   Uses   Where Used   Change Order                 | Created By           | Administrator     |           |                                |         |                    |                              |
| Eg. My Search Folders                                                       |             |                                                          | Date Modified        | 10/5/2020 4:      |           |                                |         |                    |                              |
|                                                                             |             |                                                          | Date Version         | 4/5/2022 11:      |           |                                |         |                    |                              |
|                                                                             |             |                                                          | File Extension       | iam               |           |                                |         |                    |                              |
| My Shortcuts                                                                |             |                                                          | File Name            | Pad Lock.iam      |           |                                |         |                    |                              |
|                                                                             |             |                                                          | File Name (          | Pad Lock.iam      |           |                                |         |                    |                              |
|                                                                             | Revision: A |                                                          |                      |                   |           |                                |         | True               |                              |
|                                                                             |             |                                                          | File Size            | 1052672           |           |                                |         |                    |                              |
|                                                                             | _           |                                                          |                      |                   |           |                                |         |                    | \$/Designs/In                |
| Add new group                                                               |             |                                                          | Has Drawing          | True              |           |                                |         |                    |                              |
| I Home                                                                      |             |                                                          | Has Model S          |                   |           |                                |         |                    |                              |
| Duplicates Dashboard                                                        |             |                                                          | Has Parent<br>Hidden |                   |           |                                |         |                    |                              |
| Duplicates Dashboard                                                        |             |                                                          |                      |                   |           |                                |         |                    | False                        |
| Project Explorer 4/5/2022 11:43 AM                                          |             |                                                          |                      |                   |           |                                |         | iLogicRuleSt       |                              |
| 🔓 Essens                                                                    |             |                                                          |                      |                   |           |                                |         | Initial Appro      |                              |
| 🖩 Item Master                                                               |             |                                                          |                      |                   |           | 일 Vault                        |         | initial Keleas     | ×                            |
| 🖽 Change Order List                                                         |             |                                                          |                      |                   |           |                                | A job h | as run into an err | or!                          |
| - Entringe order Ear                                                        |             |                                                          |                      |                   |           |                                | DWF Cr  | eate: Pad Lock.ia  |                              |
|                                                                             | •• <        |                                                          |                      |                   |           |                                | powerJo | bs Client          |                              |
|                                                                             |             |                                                          |                      |                   |           |                                |         |                    |                              |

## 3.1.3 If the job fails, the user will receive a notification for the erroneous job

**Note:** In case *multiple jobs* are triggered at the same time in a short time period the user will not get flooded with notifications, instead he receives a single notification.

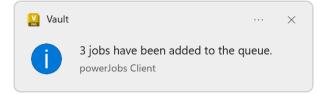

# 3.2 Good to know

powerJobs Client is primarily used to monitor jobs that are submitted directly within the Vault Client, or with the help of powerEvents and powerVault within client customizations.

However, it can also be easily *configured* to become active in other processes which use a VDF Vault connection, for example in:

- Inventor
- AutoCAD
- AutoLoader
- JobProcessor

• powerJobs Processor

Because powerJobs Client is a Vault *WebServiceExtension* it can be loaded in *every application* which uses the Autodesk.Connectivity.WebServices.dll.

## CONFIGURATION

The *powerJobs Client.config* file defines the scope of application of powerJobs Client. E.g. for which applications powerJobs Client will be loaded by using a VDF Vault connection.

The file is located under %LOCALAPPDATA%\coolOrange\powerJobs Client\powerJobs Client.config.

Per default powerJobs Client is configured to be loaded in the following applications: *Vault Professional, Vault Work*group, Inventor and AutoCad.

In the configuration the application name represents the actual process name.

Default configuration:

2

3

4

5

6

7

8

0

# 4.1 Changing the default configuration

In case you want to add or remove applications from the scope of powerJobs Client, follow these steps:

- 1. Open the folder %LOCALAPPDATA%\coolOrange\powerJobs Client\
- 2. If there is no *powerJobs Client.config*, create it by copying the above default configuration. Otherwise go to step 3.
- 3. Edit the file with an editor. We recommend XML editors like the XML Notepad from Microsoft.
- 4. Add a new application element with the desired *process name* of the application or change/remove an existing application element
- 5. Restart the according application

## 4.1.1 Example: Add the PowerShell ISE

If we want powerJobs Client to be loaded in an **IDE** like the PowerShell ISE while debugging powerEvents customization scripts or when scripting with powerVault, we have to extend the config file with a new application. The process name of the PowerShell ISE is *powershell\_ise* and is added as a new entry:

```
<?xml version="1.0" encoding="utf-8"?>
1
   <Settings>
2
           <Applications>
3
                            <Application name="Acad" />
4
                            <Application name="Inventor" />
5
                            <Application name="Connectivity.VaultPro" />
6
                            <Application name="Connectivity.VaultWkg" />
7
                            <Application name="powershell_ise" />
8
           </Applications>
9
   </Settings>
10
```

Chapter 4. Configuration

# NOTIFICATIONS

powerJobs Client notifies the user about changes in the Vault Job Queue.

These notifications will pop up in the Notification Center (also known as *Action Center* or *Info Center* on Windows 10 workstations).

Afterwards the number of received notifications is displayed in the lower-right corner of the taskbar:

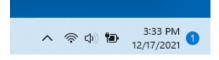

Missed notifications can be checked by clicking on this taskbar icon.

The following types of job notifications are displayed: (*Their appearance may vary depending on the version of Windows you are using*)

# 5.1 Job(s) Added

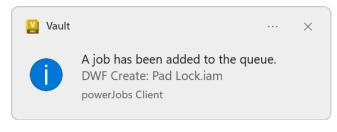

Fig. 1: Duration: Volatile (Default 5 seconds)

The duration of the volatile notification can be changed (to max 5 minutes) in the Windows Settings:

- Windows 10: Settings > Ease of Access > Display
- Windows 11: Settings > Accessibility > Visual Effects

### 5.1.1 Submit Jobs to the Job Server

When the application (Vault, Inventor, AutoCAD) submits a new job to the Job Queue, the *Job Added* notification is displayed.

Jobs can be submitted through:

- Submit a single Visualization attachment Job with the Client
- Submit multiple Visualization attachment Jobs with the Client
- Submit a Visualization attachment Job During Check-In
- Submit a Job with the powerJobs Settings Dialog

### 5.1.2 Submit Jobs automatically based on Lifecycle State Change

When the Vault application (Vault Client, Inventor, AutoCAD) performs a lifecycle state change, and certain job types are configured to be triggered from the Vault-Server based on the lifecycle transition, the *Added* notification is displayed.

| 😫 Transition                           | ×              |  |  |  |  |  |  |
|----------------------------------------|----------------|--|--|--|--|--|--|
| From State:                            | To State:      |  |  |  |  |  |  |
| Work in Progress                       | Released       |  |  |  |  |  |  |
| Criteria Actions Custom Job Types Secu | rity           |  |  |  |  |  |  |
| 📑 Add 📑 Remove                         |                |  |  |  |  |  |  |
| Available Custom Job Types:            |                |  |  |  |  |  |  |
| Sample.CreatePDF                       |                |  |  |  |  |  |  |
| 🔛 Add Custom Job Type                  | ×              |  |  |  |  |  |  |
| Input New Custom Job Ty                | ype Name:      |  |  |  |  |  |  |
| SomeCustomJobType                      |                |  |  |  |  |  |  |
|                                        | OK Cancel      |  |  |  |  |  |  |
|                                        | OK Cancel Help |  |  |  |  |  |  |
|                                        |                |  |  |  |  |  |  |

Via Vault Client it is possible to configure jobs only for *Files*, *Folders*, *Items* and *Custom Objects*. It is possible to configure jobs to be submitted to the job server automatically on lifecycle state changes through:

- Synchronize properties in a lifecycle state transition
- Custom jobs in a lifecycle state transition
- Custom jobs fired for a lifecycle state transition on ChangeOrders

### 5.1.3 Submit Jobs automatically based on custom logic

• Submit a job by registering to Vault events via powerEvents

**Note:** The user gets notified either for jobs which are submitted by *himself*, or *automatically* from the Vault-Server (e.g. on a lifecycle state change).

# 5.2 Job(s) Failed

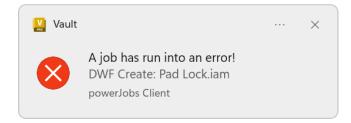

Fig. 2: Duration: Persistent (Max. 3 days)

In case a job that was added by the user terminates with an error, the *Job Failed* notification is displayed. It this happens during the absence of the user and the Vault application was closed, the notification will be displayed right after the next Vault login.

Users will not be informed if their failed jobs were removed from the Job Queue or re-submitted in the meantime.

## 5.3 How it works

The powerJobs Client waits until the user *submits a new job* to the Vault Job Queue. After that, the Job Queue is **constantly checked** (every 5 seconds), in order to check the states of the desired jobs from the user.

To reduce the **Vault API calls to a minimum**, the polling mechanism runs only right after starting a Vault application and when a new job gets queued.

It retrieves only the required job information's in an intelligent way so that not every time all jobs have to be retrieved. Finally, depending on the job state, notifications will be displayed to the user and when all his jobs are done this functionality is paused.

#### **Required User permissions**

In order for powerJobs Client to work properly, the user requires the permissions to read and add a Job to the Vault Job Queue, e.g:

- Document Editor (Level 1)
- Document Editor (Level 2)

If **one job** changes its state multiple times within the above-mentioned polling interval, then only the notification for the **last state** will be displayed.

This means for instance if your job is submitted, processed and run on error in less then 5 seconds, you will receive only the notification of the error.

If **multiple jobs** change their state multiple times within the above-mentioned polling interval, then the *error notification* has the **highest priority** and will be displayed.

That means for example if you submit 20 jobs, all of them are processed but 10 run on failure (*all happens in less then 5 seconds*), then the notification for the failed jobs will pop up and the notification for the succeeded once will go into the Notification Center.

Further adjustments for the displayed notifications can be configured in the Windows System Settings. Change notification settings

Depending on the application used, the notification can be enabled or disabled.

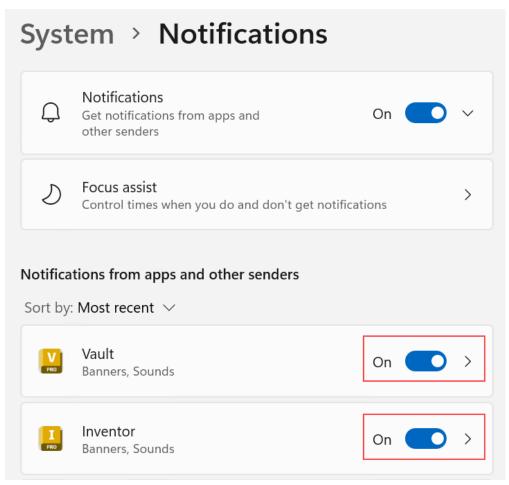

Alternatively, you can use the *Configuration file* to specify for which individual applications powerJobs Client should be loaded.

# LOGGING

powerJobs Client uses Apache log4net as core logging library, and additionally PostSharp Diagnostics for extended Debug logging.

By default, all the logs are stored in a logfile located in 'C:\Users\USER}AppData\Loca\coolOrange\powerJobs *Client\Logs\powerJobs Client.log*' and it contains only Infos, Warnings and Errors.

The log4net settings file is located in C:\ProgramData\Autodesk\Vault {Version}\Extensions\powerJobs Client.NetFramwork\powerJobs Client.log4net.

Further information about log4Net Configurations can be found here.

# 6.1 When to change the logging behavior?

When you have issues or when you want to get a more detailed knowledge about what went wrong, you can increase the Logging Levels.

Note: When changing the loglevel to DEBUG PostSharp Diagnostics will be enabled and will log all the function calls into the log files.

This could cause performance issues.

# 6.2 LogFile

You can see, that there is just one logging-Appender, thats the *FileAppender*:

<appender name="FileAppender" type="log4net.Appender.RollingFileAppender">

If you want to change the Logging Levels for the logfile, please visit in the configuration file in the lines:

```
<root>
        <level value="INFO" />
        <appender-ref ref="FileAppender"/>
</root>
```

In that root element, you can configure the logginglevel for all appenders. You could set the level to "DEBUG", than all the appenders will log in debug. In the line

you can configure the outputpath and name of the logfile.

## SEVEN

## **CHANGE LOGS**

## 7.1 powerJobs Client v26

## 7.1.1 v26.0.4

26-06-2025

#### General

• Updated powerEvents to version: 26.0.5.

## 7.1.2 v26.0.3

#### 04-06-2025

#### General

• Updated powerEvents to version: 26.0.3.

### 7.1.3 v26.0.2

#### 23-05-2025

#### General

• Updated powerEvents to version: 26.0.2.

This update resolves a compatibility issue with DataStandard for Inventor 2026 and an issue with *Enter-PSHostRunspace* calls (Attach Debugger),

which were preventing the debugging of client customizations in Autodesk 2026 applications using Windows PowerShell ISE or Visual Studio Code.

### 7.1.4 v26.0.1

09-05-2025

#### General

• Added support for Vault and Inventor 2026

# 7.2 powerJobs Client v25

## 7.2.1 v25.0.15

#### 27-03-2025

#### General

• Updated powerEvents to version: 25.0.24. Jobs for **specific Custom Object Definitions** can now be queued via a configured Vault Context Menu. (Corresponding job triggers can be configured with powerJobs Processor v25.0.17 or newer.)

## 7.2.2 v25.0.14

#### 13-02-2025

#### General

• Updated powerEvents to version: 25.0.22. Configured menu items for triggering jobs via Vault right-click menus can now be found in a good visible submenu named "COOLORANGE" instead of "powerJobs Client".

## 7.2.3 v25.0.13

#### 18-12-2024

#### General

Updated powerEvents to version: 25.0.20.
 Jobs are now automatically queued for Vault Folders during configurable lifecycle state changes and can also be queued via a configured Vault Context Menu.
 (Corresponding job triggers for both scenarios can be configured with powerJobs Processor v25.0.16 or newer.)

## 7.2.4 v25.0.12

#### 29-11-2024

#### General

• Updated powerEvents to version: 25.0.16

#### Fixed

• Updated Licensing to version: 18.4.7.

This resolves rare loading errors during Vault startup when trying to display possible license notifications.

## 7.2.5 v25.0.6

#### 08-10-2024

#### Features

- Updated Licensing to version: 18.4.2. The product can now be easily activated on new workstations via a single customer key - together with all other coolOrange products in your subscription.
- **powerJobs Client for Vault 2025** now supports .NET 8 applications, allowing job notifications to be displayed in .NET (core) applications like Inventor 2025

#### General

- Added support for Vault and Inventor 2025
- The Windows Start Menu now contains the coolOrange-wide *Licence Manager* instead of the *powerJobs Client License Information* shortcut
- Shared third-party Libraries (e.g. log4net) are no longer installed into the GAC but are now merged to avoid conflicts with other products and plugins
- Introduced a new product icon that's simpler and easy to recognize within our product portfolio
- Notifications now display the name and the icon of the Host application that queued the job (e.g. Inventor, Vault...)

# 7.3 powerJobs Client v24

## 7.3.1 v24.0.9

#### 05-03-2024

#### General

- Updated powerEvents to version: 24.0.12
  - This fixes occasional issues with the standard SubmitJobsOnVaultMenuItemClick script on Vault 2021 environments, where the Vault Client may freeze on login.
  - This fixes issue that when trying to transfer a Content Center library locally to the Vault Server using the Library Transfer tool in Inventor, the process fails with an Error Messagebox:
     *"You must log into Vault server with Content Center Administrative rights to transfer libraries to the server."*

## 7.3.2 v24.0.8

#### 23-02-2024

#### General

• Updated powerEvents to version: 24.0.11

## 7.3.3 v24.0.6

#### 24-01-2024

#### General

• Updated powerEvents to version: 24.0.9

## 7.3.4 v24.0.5

#### 16-01-2024

#### General

• Updated powerEvents to version: 24.0.8. This fixes compatibility issues with LoginVault\_Post events.

### 7.3.5 v24.0.4

#### 17-10-2023

#### General

• Updated powerEvents to version: 24.0.7

## 7.3.6 v24.0.3

#### 01-09-2023

#### General

• Updated powerEvents to version: 24.0.6

## 7.3.7 v24.0.2

#### 11-08-2023

#### General

- Updated powerEvents to version: 24.0.4
- Updated Licensing to version: 18.3.1

## 7.3.8 v24.0.1

#### 24-04-2023

#### General

- Added support for Vault 2024
- Updated Licensing to version: 18.2.29
- End User License Agreement (EULA) has changed

# 7.4 powerJobs Client v23

## 7.4.1 v23.0.9

17-04-2023

#### General

• Updated powerEvents to version: 23.0.20

## 7.4.2 v23.0.8

#### 07-03-2023

#### General

• Updated powerEvents to version: 23.0.19

#### Fixed

• Issue with *Setup* that after upgrading it was not longer possible to uninstall via Programs & Features, when the Setup file of the previous installation was renamed or removed

## 7.4.3 v23.0.7

#### 15-12-2022

#### General

• Updated powerEvents to version: 23.0.12

## 7.4.4 v23.0.6

#### 07 - 12 - 2022

#### General

• Updated powerEvents to version: 23.0.11

## 7.4.5 v23.0.5

#### 30-09-2022

#### General

- Updated powerEvents to version: 23.0.7
- The setup has been extended to provide a dependency key that is required for other product setups that depend on powerJobs Client

#### Fixed

• Issue where the setup uninstalled powerEvents and powerVault after upgrading powerJobs Client to a newer version

## 7.4.6 v23.0.4

12-09-2022

#### Fixed

• Issue where Notifications were no longer shown when running in the powerVault console

## 7.4.7 v23.0.3

#### 23-08-2022

#### General

• Updated powerEvents to version: 23.0.6

## 7.4.8 v23.0.2

#### 02-08-2022

#### General

• Updated powerEvents to version: 23.0.5

## 7.4.9 v23.0.1

21-04-2022

#### Features

• Added support for Vault-, Inventor- and AutoCAD 2023

#### Fixed

• Vulnerability in *Logging* configuration files by updating *log4net* to v2.0.14 (CVE-2018-1285)

# 7.5 powerJobs Client v22

### 7.5.1 v22.0.4

#### 01-02-2022

#### Features

• powerEvents is automatically included in the installation

#### General

• Updated Licensing to version: 18.2.27

### 7.5.2 v22.0.3

10-05-2021

#### Fixed

• Issue in which no notification was displayed when jobs were created with Add-VaultJob

## 7.5.3 v22.0.1

#### 29-04-2021

#### Features

• Added support for Vault-, Inventor- and AutoCAD 2022

#### General

- Updated Licensing to version: 18.1.24
- End User License Agreement (EULA) has changed

# 7.6 powerJobs Client v21

## 7.6.1 v21.0.7

#### 08-03-2021

#### Features

• After Vault applications are closed and later restarted, *Error notifications* inform about previously queued jobs that failed in the meantime

## 7.6.2 v21.0.6

#### 20-01-2021

#### General

• Updated Licensing to version: 18.1.22

## 7.6.3 v21.0.5

#### 21-12-2020

#### General

- Updated Licensing to version: 18.1.21
- Copyright notices have changed

## 7.6.4 v21.0.4

08-06-2020

#### Fixed

• Compatibility-Issue with other coolOrange products using an older Logging version

## 7.6.5 v21.0.2

#### 04-05-2020

#### General

• Renamed jobWatcher to powerJobs Client

#### **Breaking Changes**

#### **License Registration**

The License has to be registered again using the same SerialNumber or ActivationFile.

#### **Configuration file**

If the *configuration file* has been customized, it has to be renamed from '*jobWatcher.config*' to '*powerJobs Client.config*' and moved from '%LOCALAPPDATA%\coolOrange\jobWatcher' to '%LOCALAPPDATA%\coolOrange\powerJobs Client'

#### **Registry Keys**

Changed registry keys from '*HKEY\_LOCAL\_MACHINE\SOFTWARE\coolOrange s.r.l.\jobWatcher*' to '*HKEY\_LOCAL\_MACHINE\SOFTWARE\coolOrange s.r.l.\powerJobs Client*'

## 7.6.6 v21.0.1

#### 29-04-2020

#### Features

• Added support for Vault, Inventor and AutoCAD 2021

#### General

- End User License Agreement (EULA) has changed
- Updated Licensing to version: 18.1.17
- Added jobWatcher Information shortcut to startmenu
- Removed jobWatcher Help shortcut from startmenu as it can be accessed via jobWatcher Information shortcut
- Removed Splashscreen

#### Fixed

• Issue that License notification was shown for disabled Applications

# 7.7 jobWatcher v20

## 7.7.1 v20.0.7

05-11-2019

#### General

• Updated Licensing to version: 18.0.10

## 7.7.2 v20.0.6

#### 20-08-2019

#### General

• Updated Licensing to version: 18.0.8

## 7.7.3 v20.0.5

#### 24-07-2019

#### Fixed

• Issue that no License notification is shown when jobWatcher is loaded

## 7.7.4 v20.0.4

#### 29-05-2019

Official Release

#### Features

- Added support for Token Licensing
- Added support for *Stand-Alone Licensing*

#### General

- End User License Agreement (EULA) has changed
- Updated Licensing to version: 18.0.7
- Trial mode expires after 30 days

## 7.7.5 v20.0.1-beta

#### 18-01-2019

#### Features

• Added support for Vault, Inventor and AutoCAD 2020 (BETA)

# 7.8 jobWatcher v19

## 7.8.1 v19.0.5

#### 01-10-2018

#### General

• Updated Licensing to version: 17.0.3

## 7.8.2 v19.0.4

#### 23-04-2018

Official Release

#### General

- replaced Log4PostSharp with PostSharp Diagnostics for extended Debug logging
- Re-enabled extended Debug Logging for Vault 2019
- Assembly coolOrange.VaultServices\_[Vault Version] gets installed into the GAC

## 7.8.3 v19.0.1beta

#### 23-01-2018

#### Features

• Support for Vault, Inventor and AutoCAD 2016 - 2019 (BETA)

#### General

- User gets notifications for jobs added to the Queue or when a job is triggered by a lifecycle change
- Users gets notifications for jobs running on error
- Added standard logging with installation into GAC
- jobWatcher can be *configured* for which applications it will be loaded

Warning: Extended Debug Logging is disabled for Vault 2019

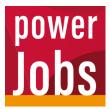

powerJobs Client is the client component of powerJobs Processor, which gets installed on all your Vault workstations. As Vault extension it notifies the user about changes in the Autodesk Job Server queue in the form of client notifications.

In addition, with the help of powerEvents, all your workflows that use the Job Processor can be automated in an easiy way.

For example, it is possible to automatically submit publishing jobs on Lifecycle State changes in a much smarter way than the standard features in Vault do.